# IRIS Data to Google Big Query - InterSystems Cloud SQL via Dataflow

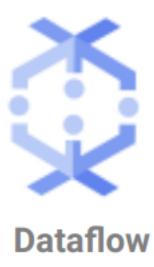

How to include IRIS Data into your Google Big Query Data Warehouse and in your Data Studio data explorations. In this article we will be using Google Cloud Dataflow to connect to our InterSystems Cloud SQL Service and build a job to persist the results of an IRIS query in Big Query on an interval.

If you were lucky enough to get access to Cloud SQL at Global Summit 2022 as mentioned in "InterSystems IRIS: What's New, What's Next", it makes the example a snap, but you can pull this off with any publicly or vpc accessible listener you have provisioned instead.

# **Prerequisites**

Provision InterSystems Cloud SQL for temporary use

Setup Google Cloud Platform

#### Google Dataflow Job

If you followed the steps above you should have the following in your inventory to execute the job to read your InterSystems IRIS data and ingest it into Google Big Query using Google Dataflow.

In the Google Cloud Console, head over to Dataflow and select "Create Job from Template"

| ≡ | Google Cloud Platform | <b>:</b> • a | atastudio 👻    |                               |              | Q Search Products, reso  | urces, docs (/) |             | ~                                       |             |                | ». Ø    | 6  | : 📢    |    |
|---|-----------------------|--------------|----------------|-------------------------------|--------------|--------------------------|-----------------|-------------|-----------------------------------------|-------------|----------------|---------|----|--------|----|
| Ø | Dataflow              | J            | CREATE JO      | B FROM TEMPLATE               |              |                          |                 |             |                                         |             | ENABLE SORTING | C REFRE | SH | 🗢 LEAR | ٨N |
| = | Jobs                  | Runni        |                | Status : Succeeded 🛞 Filter i | obs          |                          |                 |             |                                         |             |                |         | ×  | 0      | ш  |
| 0 | Snapshots             | Name         | Type           | End time                      | Elapsed time | Start time               | Status          | SDK version | ID                                      | Region      |                |         |    |        |    |
|   | Chaponoto             | 🕑 iris-2-bq- | dataflow Batch | Apr 20, 2022, 7:11:18 AM      | 3 min 57 sec | Apr 20, 2022, 7:07:21 AM | Succeeded       | 2.37.0      | 2022-04-20_04_07_20-9386398278306798914 | us-central1 |                |         |    |        |    |

This is a rather unnecessary/exhaustive illustration on how to instruct you to fill out a form with the generated prerequisites, but it calls out the source of the components...

| =          | Google Cloud Platform                                        | Iris-2-datastudio                                                                                                    | ~                                     | >. | ? | 6 |      |     |
|------------|--------------------------------------------------------------|----------------------------------------------------------------------------------------------------|---------------------------------------|----|---|---|------|-----|
| $\Diamond$ | Dataflow                                                     | ← Create job from template                                                                                                    |                                       |    |   |   | S LE | ARN |
|            | Jobs<br>Snapshots<br>Workbench<br>Pipelines<br>SQL Workspace | Job name *         iris-2-bq-dataflow         Must be unique among running jobs         Regional endpoint *         us-central1 (lowa)         Choose a Dataflow regional endpoint to deploy worker instances and store job metadata.         o) dolling the worker rog on a constraint to deploy worker instances and store job metadata.         o) dolling the worker rog on a constraint to deploy worker instances and store job metadata.         o) dolling the worker rog on a constraint to deploy worker instances and store job metadata.         o) dolling the worker rog on a constraint to deploy worker instances and store job metadata.         o) dolling the worker rog on a constraint to deploy worker instances and store job metadata.         o) dolling the worker rog on a constraint to deploy worker instances and store job metadata.         o) dolling the worker rog on a constraint to deploy worker instances and store job metadata.         Jdbc to BigQuery <ul> <li></li></ul> | Read from JdbclO<br>Write to BigQuery |    |   |   |      |     |
| Ē          | Release Notes                                                | SELECT TABLE_CATALOG, TABLE_SCHEMA, TABLE_NAME, TABLE_TYPE, SELF_REFEF Query to be executed on the source to extract the data. E.g. select * from sampledb.sample_table                                                                                                    | IR                                    |    |   |   |      |     |
| <1         |                                                              | BigQuery output table *                                                                                                    |                                       |    |   |   |      |     |

## ... to round it out, make sure you expand the bottom section and supply your credentials for IRIS.

| ≡                                                                                                    | Google Cloud Platform | Iris-2-datastudio                                                                                                    | ~  | >. | ? | 6 |     | ٢    |
|----------------------------------------------------------------------------------------------------|-----------------------|----------------------------------------------------------------------------------------------------|----|----|---|---|-----|------|
| $\Diamond$                                                                                                    | Dataflow              | Create job from template                                                                                                    |    |    |   |   | s u | EARN |
| :=                                                                                                    | Jobs                  | BigQuery output table *                                                                                                    |    |    |   |   |     |      |
| 0                                                                                                    | Snapshots             | BigQuery table location to write the output to. The table's schema must match the source<br>query schema. Ex: your-project.your-dataset.your-table-name                                                                                                    |    |    |   |   |     |      |
| $\bigotimes$                                                                                                    | Workbench             | GCS paths for Jdbc drivers *<br>gs://iris-2-datastudio/intersystems-jdbc-3.3.0.jar                                                                                                    |    |    |   |   |     |      |
| ţţ                                                                                                    | Pipelines             | Comma separate GCS paths for Jdbc drivers. E.g. gs://your-bucket/driver_jar1.jar.gs://your-<br>bucket/driver_jar2.jar                                                                                                    |    |    |   |   |     |      |
| Ă                                                                                                    | SQL Workspace         | Temporary directory for BigQuery loading process *         gs://riris-2-datastudio/input         Example: gs://your-bucket/your-files/temp_dir         Temporary location *         gs://riris-2-datastudio/tmp         Path and filename prefix for writing temporary files. Ex: gs://your-bucket/temp         Encryption <b>o</b> Sogle-managed encryption key<br>No configuration required <b>O</b> Customer-managed encryption key (CMEK)<br>Manage via Google Cloud Key Management Service <b>Optional parameters</b> Jdbc connection property string            Properties string to use for the Jdbc connection. E.g. | G  |    |   |   |     |      |
|                                                                                                    |                       | unicode=true&characterEncoding=UTF-8  Jdbc connection username SQLAdmin                                                                                                    | IR |    |   |   |     |      |
| Ē                                                                                                    | Release Notes         | User name to be used for the Jdbc connection. User name can be passed in as plaintext or<br>as a base64 encoded string encrypted by Google Cloud KMS                                                                                                    |    |    |   |   |     |      |
| <i< td=""><td></td><td>Jdbc connection password<br/>Testing12!</td><td></td><td></td><td></td><td></td><td></td><td></td></i<> |                       | Jdbc connection password<br>Testing12!                                                                                                    |    |    |   |   |     |      |

For the ones who found those screenshots offensive to your intelligence, here is the alternate route to go to keep you inside your comfort zone in the CLI to run the job:

gcloud dataflow jobs run iris-2-bq-dataflow \ --gcs-location gs://dataflow-templates-us-central1/latest/Jdbc\_to\_BigQuery \ --region us-central1 --num-workers 2 \ --staging-location gs://iris-2-datastudio/tmp \ --parameters connectionURL=jdbc:IRIS://k8sc5ce7068-a42 44044-265532e16d-2be47d3 d6962f6cc.elb.us-east-1.amazonaws.com :1972/USER,driverClassName= com.intersystems.jdbc.IRISDriver ,query=SELECT TABLE\_CATALOG, TABLE\_SCHEMA, TABLE\_NAME, TABLE\_TYPE, SELF\_REFERENCING\_C OLUMN\_NAME, REFERENCE\_GENERATION, USER\_DEFINED\_TYPE\_CATALOG, USER\_DEFINED\_TYPE\_SCHEMA , USER\_DEFINED\_TYPE\_NAME, IS\_INSERTABLE\_INTO, IS\_TYPED, CLASSNAME, DESCRIPTION, OWNER , IS\_SHARDED FROM INFORMATION\_SCHEMA.TABLES;,outputTable=iris-2-datastudio:irisdata.d ataflowtable,driverJars=gs:// iris-2-datastudio/intersystemsjdbc-3.3.0.jar , bigQueryLoadingTemporaryDirectory=gs://iris-2-datastudio/input,username=SQLAdmin,pas

sword=Testing12!

Once you have kicked off your job, you can bask in the glory a successful job run:

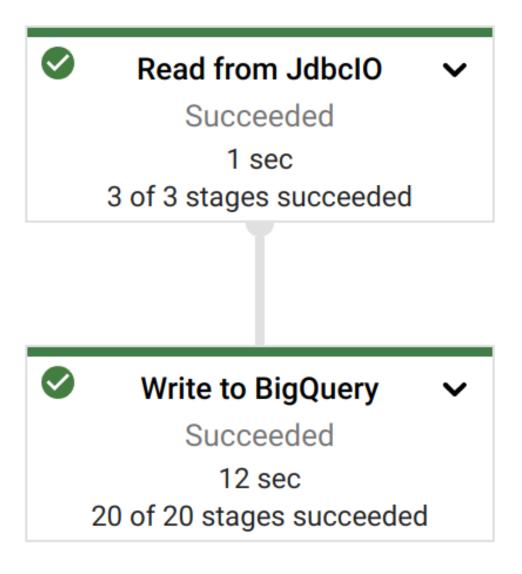

### Results

Taking a look at our source data and query in InterSystems Cloud SQL...

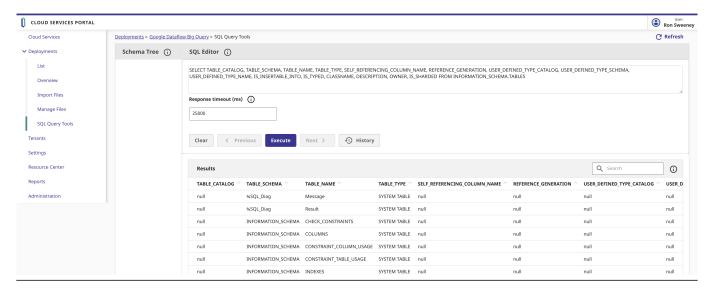

... and then Inspecting the results in Big Query, it appears we do in fact, have InterSystems IRIS Data in Big Query.

| ≡ (      | Google Cloud Platform 🔹 iris-2-data | istudio | •                   |                                 | Q Search Products, r           | esources, docs (/ | )                            | ~                    | ·                         | 5. 0                     | 6 : 🍪                  |
|----------|-------------------------------------|---------|---------------------|---------------------------------|--------------------------------|-------------------|------------------------------|----------------------|---------------------------|--------------------------|------------------------|
| ۰.       | 🛈 FEATURES & INFO 🛛 🖽 SHORTCUT      | 🗞 DIS/  | ABLE EDITOR TABS    | 3                               |                                |                   |                              |                      |                           |                          |                        |
|          | Explorer + ADD DATA K               | Ð       | EDITOR • X          | ■IRISTABLE - X                  |                                | VE 2 - 🗙          |                              |                      |                           | <b>H</b> C               | OMPOSE NEW QUERY       |
|          |                                     |         | 🕞 RUN 💾 SA          | VE - + SHARE -                  | SCHEDULE - SMORE -             |                   |                              |                      |                           | This query will pro      | cess 6.05 KB when run. |
| o 11     | Q. Type to search                   | 1       | SELECT * FRO        | M <u>'iris-2-datastudio.iri</u> | sdata.dataflowtable` LIMIT 100 | )                 |                              | (    )               |                           |                          | _                      |
| 0        | Viewing pinned projects.            |         |                     |                                 |                                |                   |                              |                      |                           |                          |                        |
| 8        | ▼ 🐌 iris-2-datastudio 🕴             | Proc    | essing location: US |                                 |                                |                   |                              |                      |                           |                          |                        |
|          | ✓ ∷ irisdata iii dataflowtable      | Qu      | Jery results        |                                 |                                |                   |                              |                      |                           | 📩 SAVE RESULTS 👻 🖌       | EXPLORE DATA 👻         |
|          |                                     | JOE     | B INFORMATION       | RESULTS JSON                    | EXECUTION                      |                   |                              |                      |                           |                          |                        |
|          |                                     | Row     | TABLE_CATALOG       | TABLE_SCHEMA                    | TABLE_NAME                     | TABLE_TYPE        | SELF_REFERENCING_COLUMN_NAME | REFERENCE_GENERATION | USER_DEFINED_TYPE_CATALOG | USER_DEFINED_TYPE_SCHEMA | USER_DEFINED_TYPE      |
| <b>M</b> |                                     | 1       | null                | %SQL_Diag                       | Message                        | SYSTEM TABLE      | null                         | null                 | null                      | null                     | null                   |
| 111      |                                     | 2       | null                | %SQL_Diag                       | Result                         | SYSTEM TABLE      | null                         | null                 | null                      | null                     | null                   |
|          |                                     | 3       | null                | INFORMATION_SCHEMA              | CHECK_CONSTRAINTS              | SYSTEM TABLE      | null                         | null                 | null                      | null                     | null                   |
|          |                                     | 4       | null                | INFORMATION_SCHEMA              | COLUMNS                        | SYSTEM TABLE      | null                         | null                 | null                      | null                     | null                   |
|          |                                     | 5       | null                | INFORMATION_SCHEMA              | CONSTRAINT_COLUMN_USAGE        | SYSTEM TABLE      | null                         | null                 | null                      | null                     | null                   |
|          |                                     | 6       | null                | INFORMATION_SCHEMA              | CONSTRAINT_TABLE_USAGE         | SYSTEM TABLE      | null                         | null                 | null                      | null                     | null                   |

Once we have the data in Big Query, it is trivial to include our IRIS data into Data Studio by selecting Big Query as the data source... this example below is missing some flair, but you can quickly see the IRIS data ready for manipulation in your Data Studio project.

| File Edit                                                                                                    | View Insert Add page                                                                                                    | 5 5                                                                               | source Help        | Add a control 🗸 < | > ⊡ - ⊠ ∿ - Ѹ-                                        | More 🔻                                                                                                    |
|----------------------------------------------------------------------------------------------------|----------------------------------------------------------------------------------------------------|-----------------------------------------------------------------------------------|--------------------|-------------------|-------------------------------------------------------|----------------------------------------------------------------------------------------------------|
| TABLE_CATAL       5.     Pull       9.     null       1     null                                                                                                    | INFORMATION.SPUBLIC<br>INFORMATION.SPUBLIC<br>INFORMATION.SPUBLIC                                                                      | IS_SHARDED Record Count -<br>rasse 2<br>false 2<br>false 2                        |                    |                   | Total     1,168     Chart     V       SETUP     STYLE | Data                                                                                                    |
| 1_ null 1_ null 1_ nul | INFORMATION SPUBLIC<br>INFORMATION SPUBLIC<br>INFORMATION SPUBLIC<br>INFORMATION SPUBLIC<br>INFORMATION SPUBLIC<br>INFORMATION SPUBLIC | false 2<br>false 2<br>false 2<br>false 2<br>false 2<br>false 2<br>1 · 32 / 32 < > | Pecord Count<br>64 |                   | Data source                                           | RBC     DESCRIPTION       ×I     IS_INSERTABLI       ×I     IS_SHARDED       ×I     IS_TYPED       RBC     OWNER       RBC     SELF_REFERENCE_G       RBC     TABLE_CATALC       RBC     TABLE_CATALC       RBC     TABLE_SCHEM       RBC     TABLE_SCHEM       RBC     TABLE_TYPE       RBC     USER_DEFINEC |
|                                                                                                    |                                                                                                    |                                                                                   |                    |                   | Filter<br>Scorecard Filter                            | ABC USER_DEFINED<br>ABC USER_DEFINED<br>ABC USER_DEFINED<br>123 Record Count<br>Add a field                                                                                                    |

#Analytics #Best Practices #Cloud #integration-required #InterSystems IRIS

Source URL: https://community.intersystems.com/post/iris-data-google-big-query-intersystems-cloud-sql-dataflow